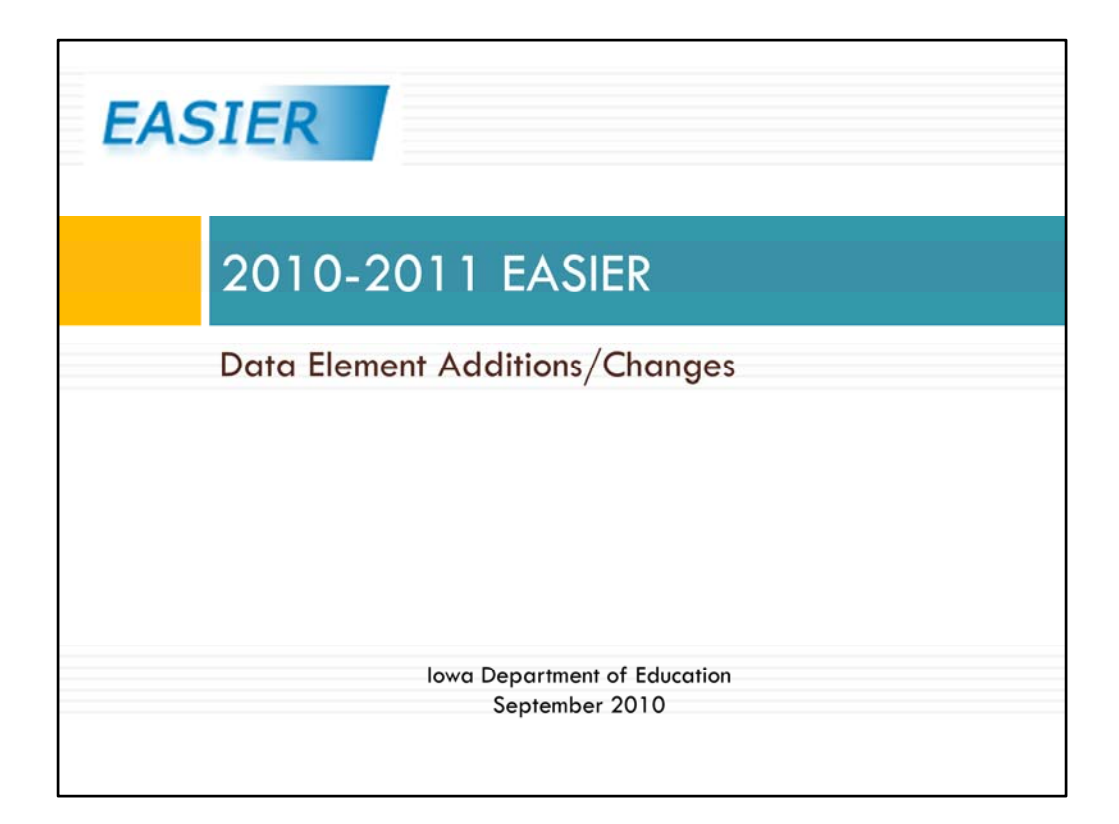

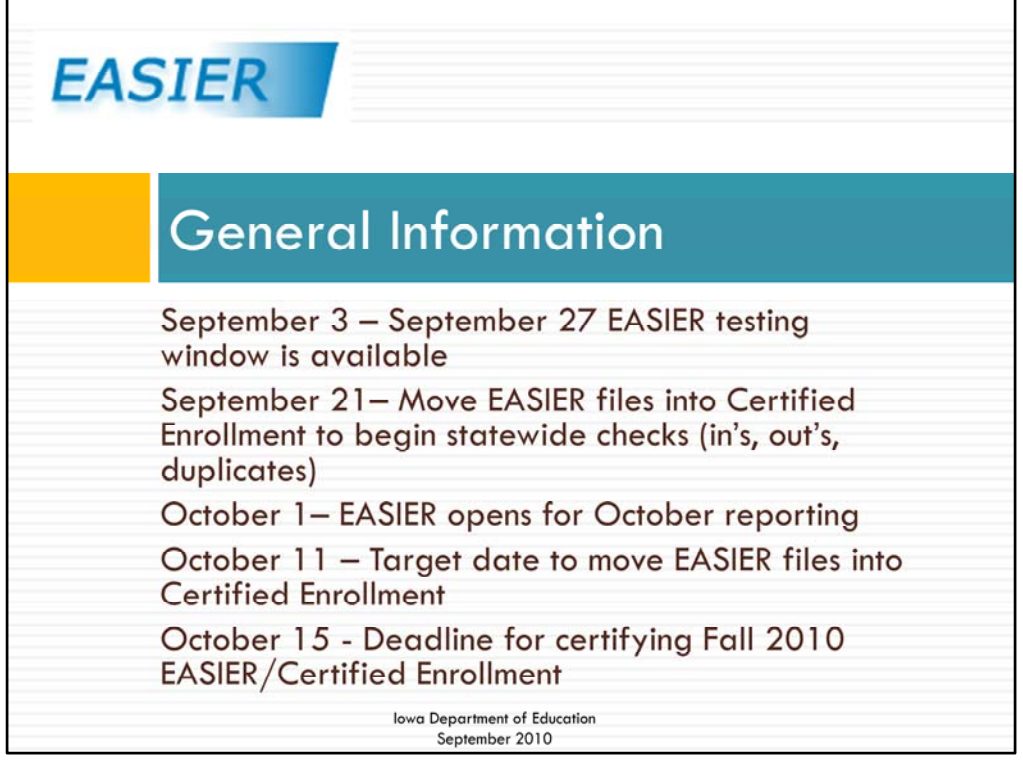

I would like to start by showing some very important dates. The EASIER test site is now available until September 27. We are strongly urging all districts to send test files. Sending test files and cleaning up errors now will help alleviate some of the problems that were encountered last October. By September 21<sup>st</sup> we hope that you would have clean files and can then move them into Certified Enrollment. This will help you see any duplicate students between districts and also allow you to take a look at all of your resident students attending in different districts. October 1<sup>st</sup> the EASIER site opens for October reporting and we have a target date of October 11<sup>th</sup> for all districts to move files into Certified Enrollment. October 15<sup>th</sup> is the deadline for certifying EASIER/Certified Enrollment.

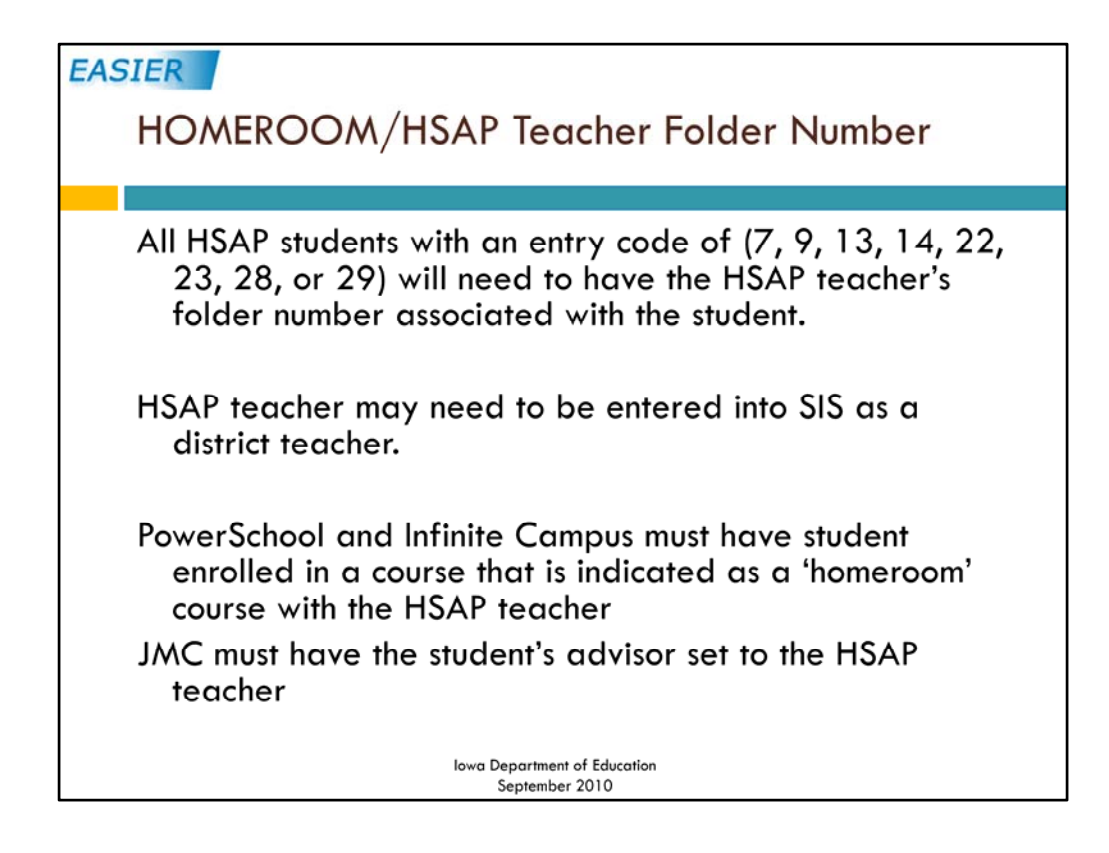

Now on to the data elements.

I am going to start with groups of students that will need a teacher folder number associated with the student. The first group consists of the HSAP (Home School Assistance Program) students. Your district has a teacher that goes out and meets with these parents and students at least 4 times a quarter. If the HSAP teacher has not been entered into your SIS, that teacher will need to be entered like any other district teacher in the staff portion of your SIS. The BOEE file folder number for these teachers will need to be entered as well. In PowerSchool and Infinite Campus HSAP students will need to be enrolled into a 'homeroom' course with the HSAP teacher. In JMC the HSAP students will need to have the advisor set to the HSAP teacher.

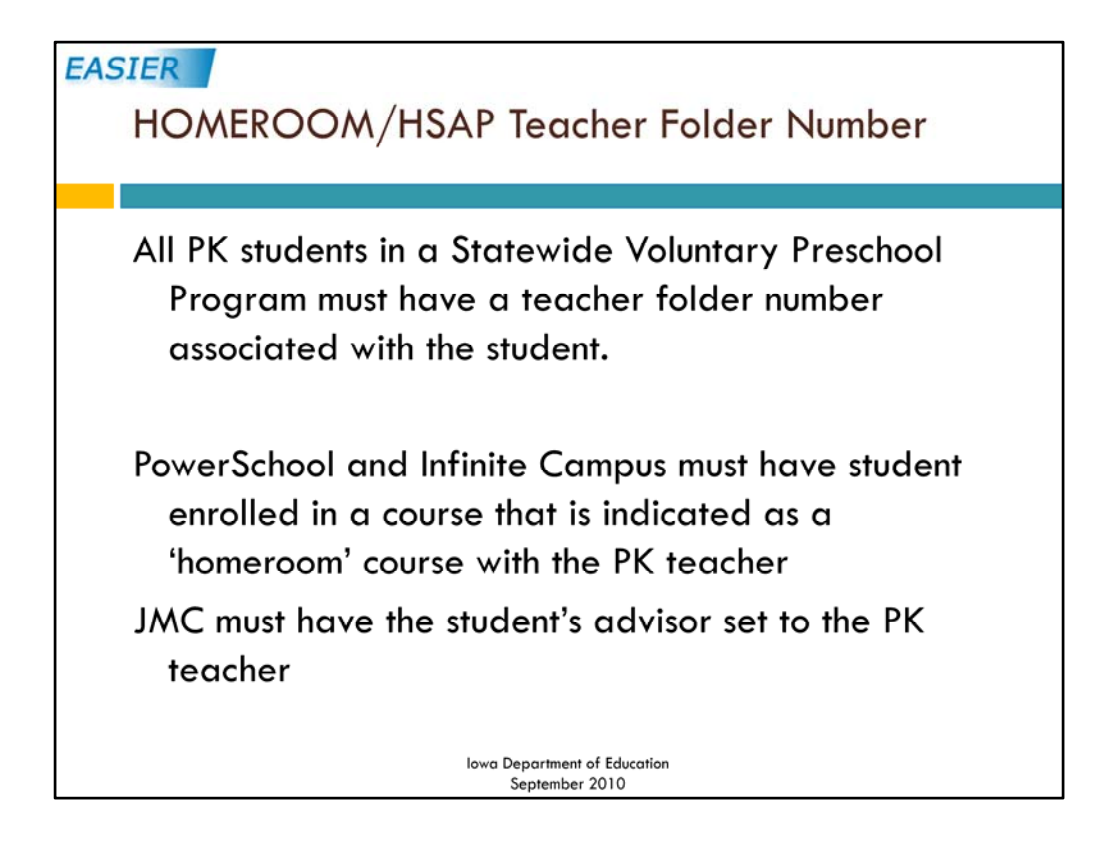

All PK students in a Statewide Voluntary Preschool Program must also have a teacher folder number associated with them. The SWVPP teacher must also be entered into your SIS along with the teacher's BOEE file folder number. If you use PowerSchool and Infinite Campus, these students will also need to be entered into a 'homeroom' course with the SWVPP teacher. In JMC, set the advisor for the SWVPP students to be the SWVPP teacher.

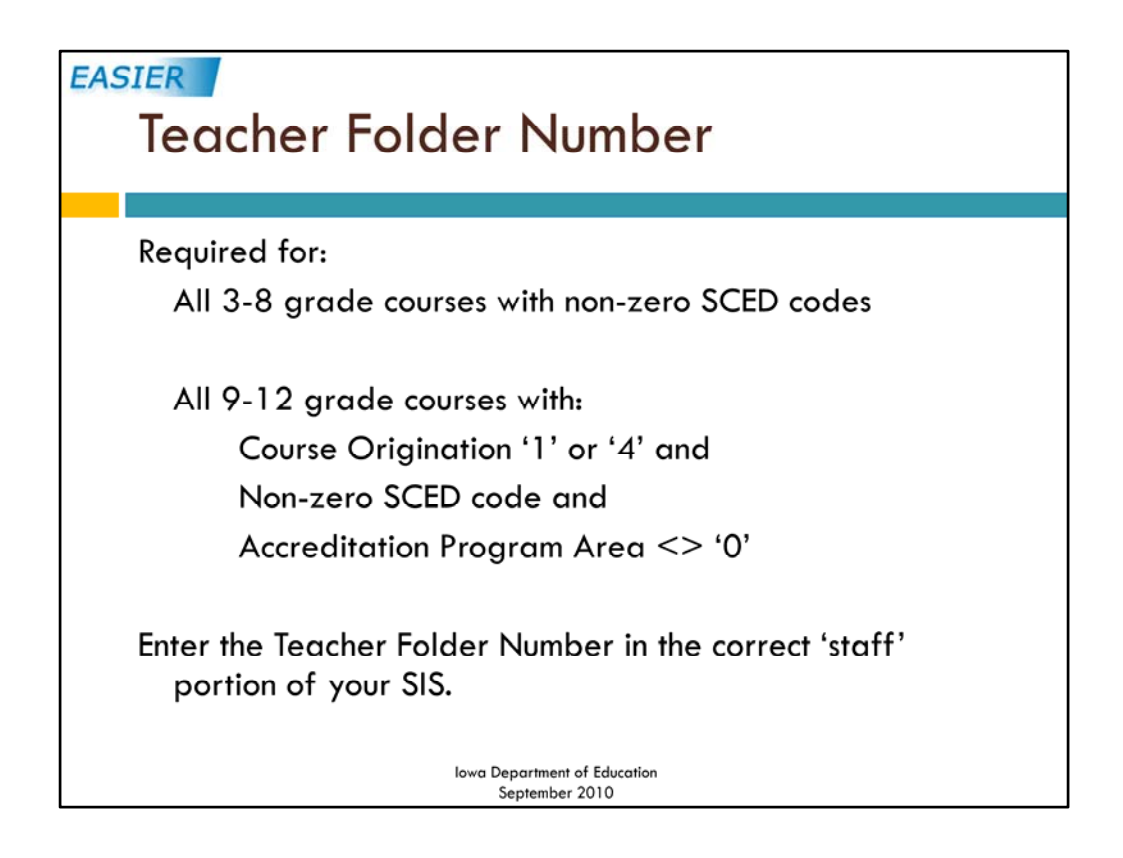

The BOEE file folder number is also required for all students in grades 3‐8 that are scheduled into courses for math, reading, language arts, and science. Again, this is only if your district schedules these courses. The teacher file folder number is also needed for students in grades 9‐12 that are in district offered courses with non‐zero SCED codes and an accreditation program area of '1' through '9'. The file folder number is entered on a page in your SIS with the staff information.

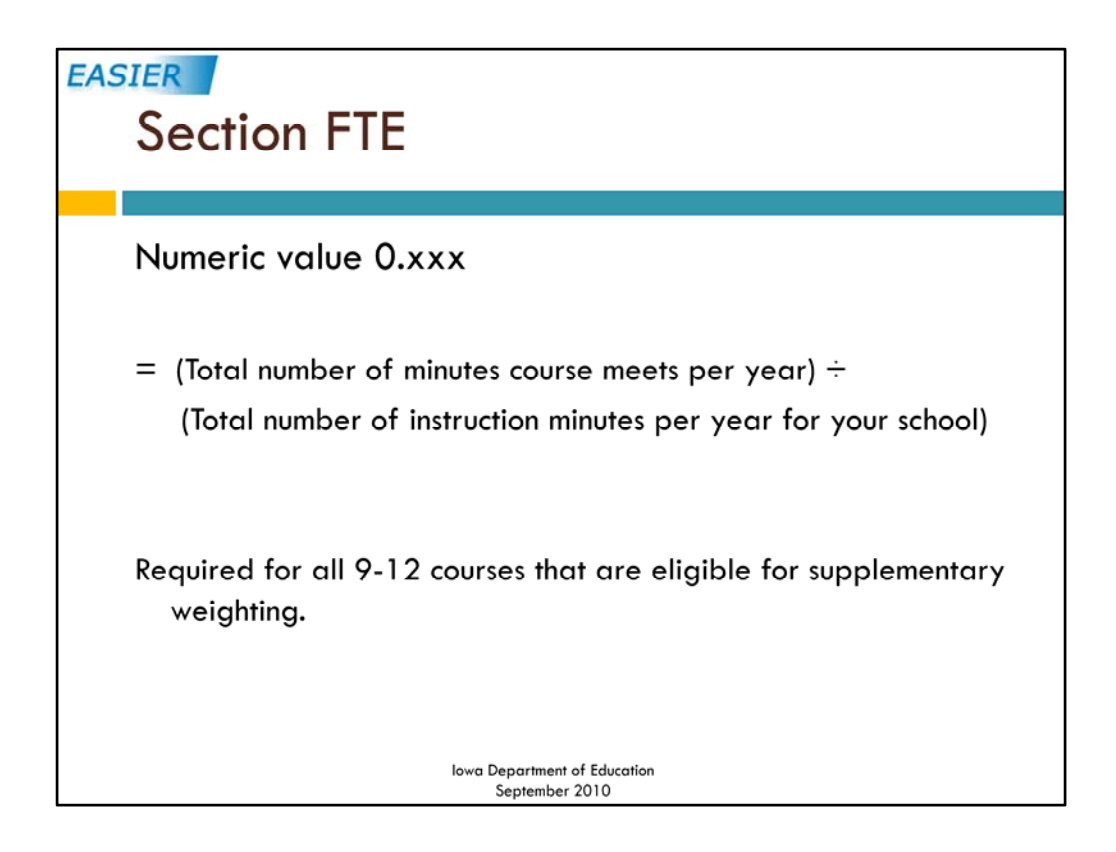

The section FTE is a new data element for supplemental weighting. Courses which districts are requesting supplemental weighting for need to have a section FTE. The section FTE is calculated by taking the total number of minutes a course meets per year divided by the total number of instructional minutes in a year for the school. This number must be taken out to three decimal places. If a course is not worth supplemental weighting the course will have a section FTE default of 0.000.

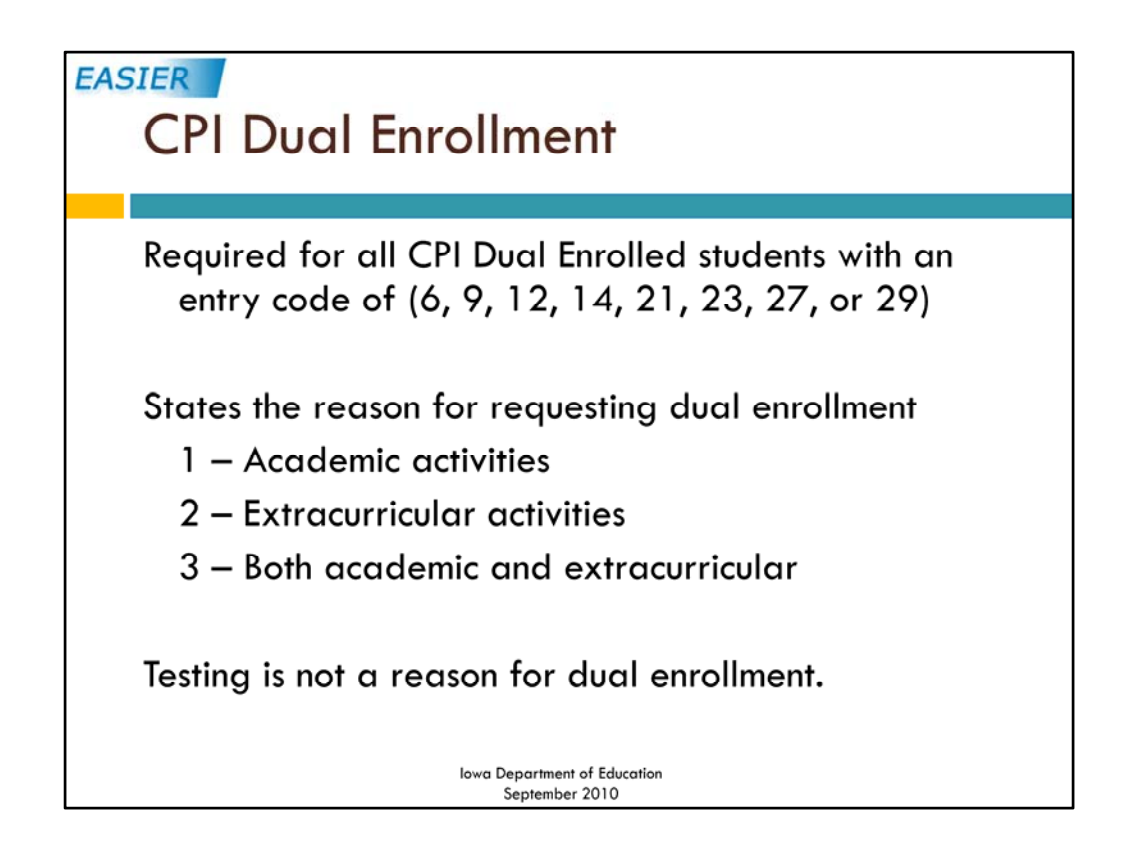

We are no longer asking for the activity participation on 9-12 grade CPI students. This year you are required to enter the reason for dual enrollment for all CPI dual enrolled students. A student can be dual enrolled for academic activities, extracurricular activities, or both. Notice that testing is not a reason for dual enrollment. If a student is dual enrolled, then a student is eligible for free testing. Guidance on this subject was sent out in the Finance Policy Leader News Update July 2010. This document can be found on the DE website. On the home page, in the left column click on School Business & Finance – Procedures ‐ and Finance Policy Leader News.

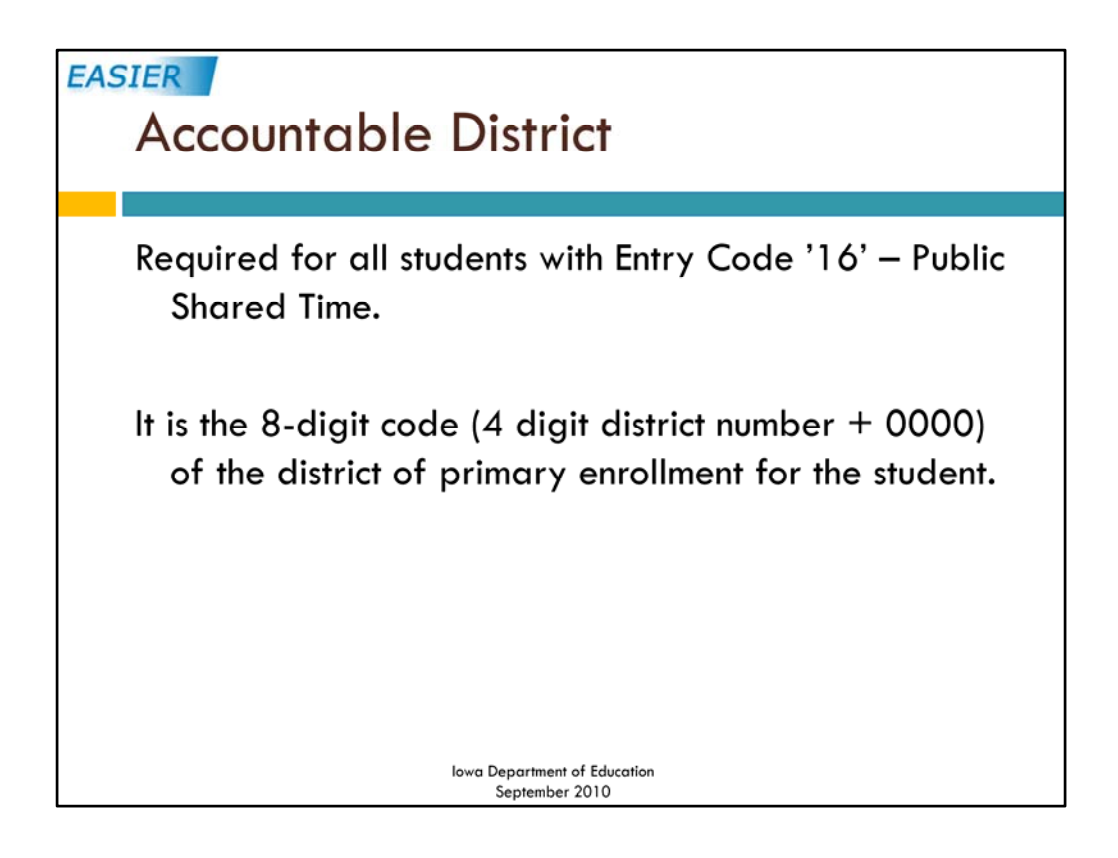

The accountable district is a new field that is required for all students that have an entry code of '16' public shared time. These are students coming in from another public district into your district for a class or two. You will need to enter the 8‐digit code of the primary enrollment for these students. The 8‐digit code is the 4‐digit district number followed by 0000. The will allow us to push these courses back to the primary enrollment district for these students.

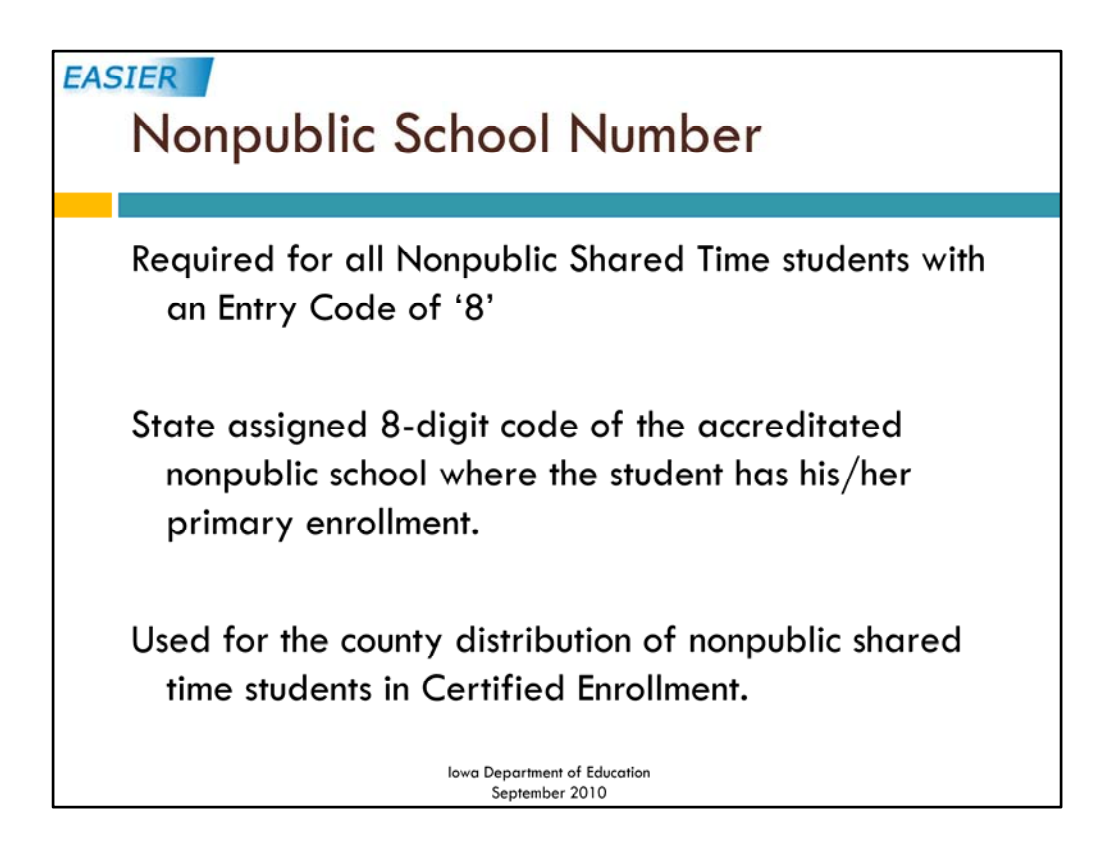

Another new field is the nonpublic school number. This is required for all nonpublic shared time students, those students with an entry code of '8'. Enter the 8-digit number that is assigned to the accreditated nonpublic. This will be used in certified enrollment to correctly report the county distribution for these nonpublic students.

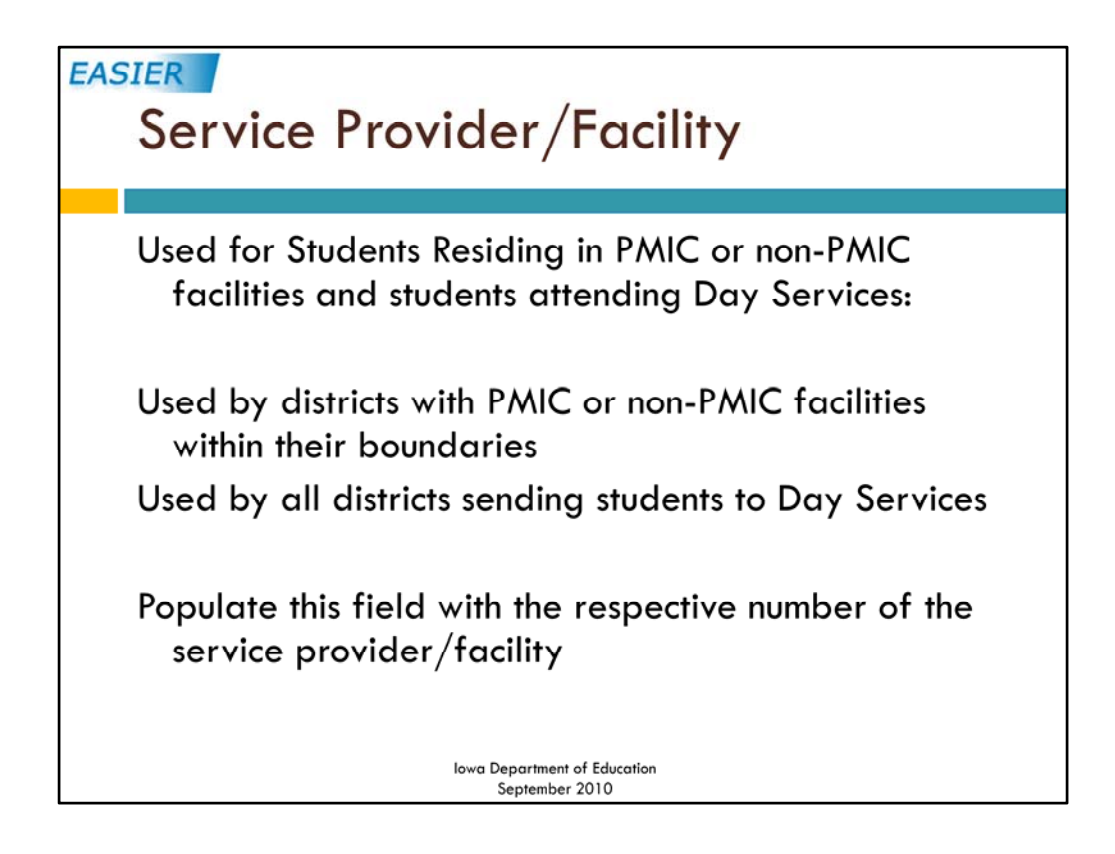

The Service Provider/Facility field is not new but slightly renamed and has an expanded use. For those of you who have residential treatment facilities in your district, use this field in the same way that you did last year. Nothing has changed.

For those of you who have students going to day services program. This is new. No longer will you tuition out to the district in which the facility is located. If you have a student going to a day service program ( intensive drug, alcohol, behavior treatment programs), you will leave the student enrolled with you. The district in which the day service facility is located will not be reporting the student. You will also enter the 8‐digit number assigned to the facility in the Service Provider/Facility field. Addendum I and Addendum K are two excellent documents on the EASIER website that help with coding these students.

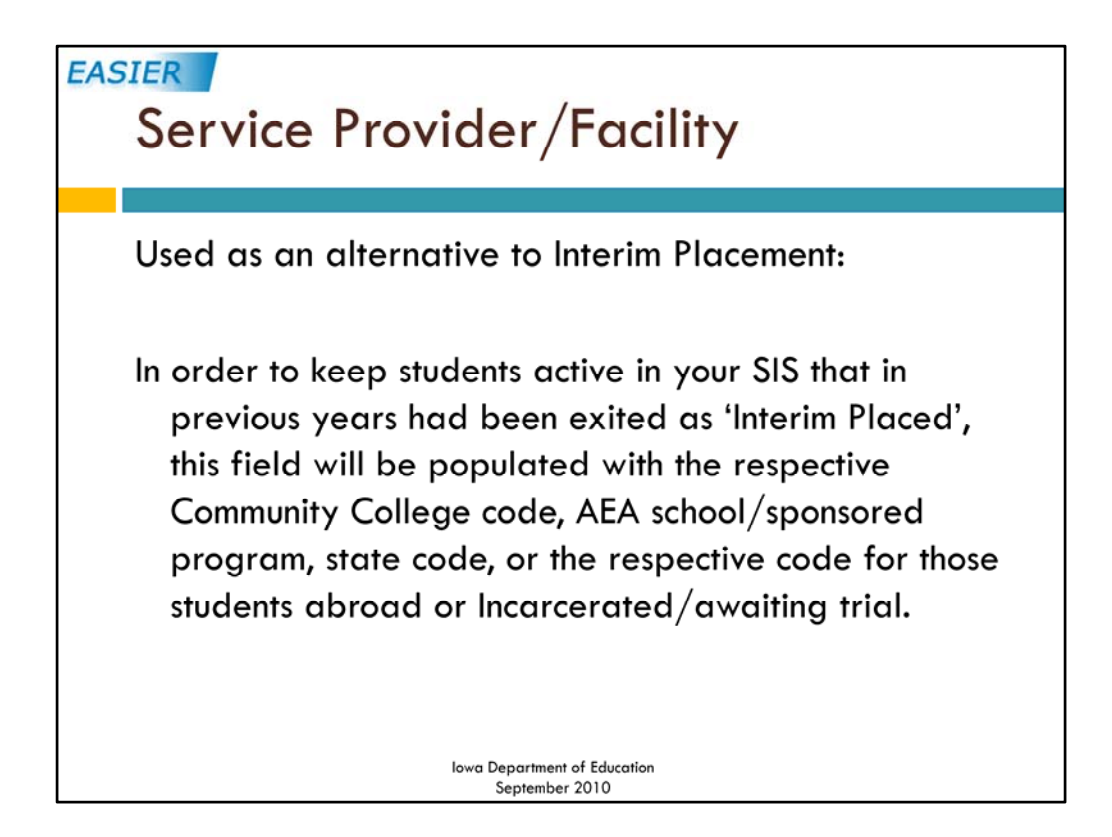

As I said, we are expanding the use of the Service Provider/Facility field. Districts wanted a way to keep students active in their system who were interim placed. Now, rather than interim placing a student, you may keep the student active in your SIS and populate the Service Provider/Facility field with the correct facility number. Any student who was previously interim placed can now be left active. This allows you to keep attendance on these students (it will probably be perfect) and it allows you to keep grades on these students. Attendance was a big issue when it came to the foster care claim form last year. If these students were eligible for foster care claim and they had been interim placed, they came across with no attendance and it had to be manually entered. The document *How and Why to Use the Service Provider/Facility Field* on the EASIER website has more detailed information for coding students who were previously interim placed.

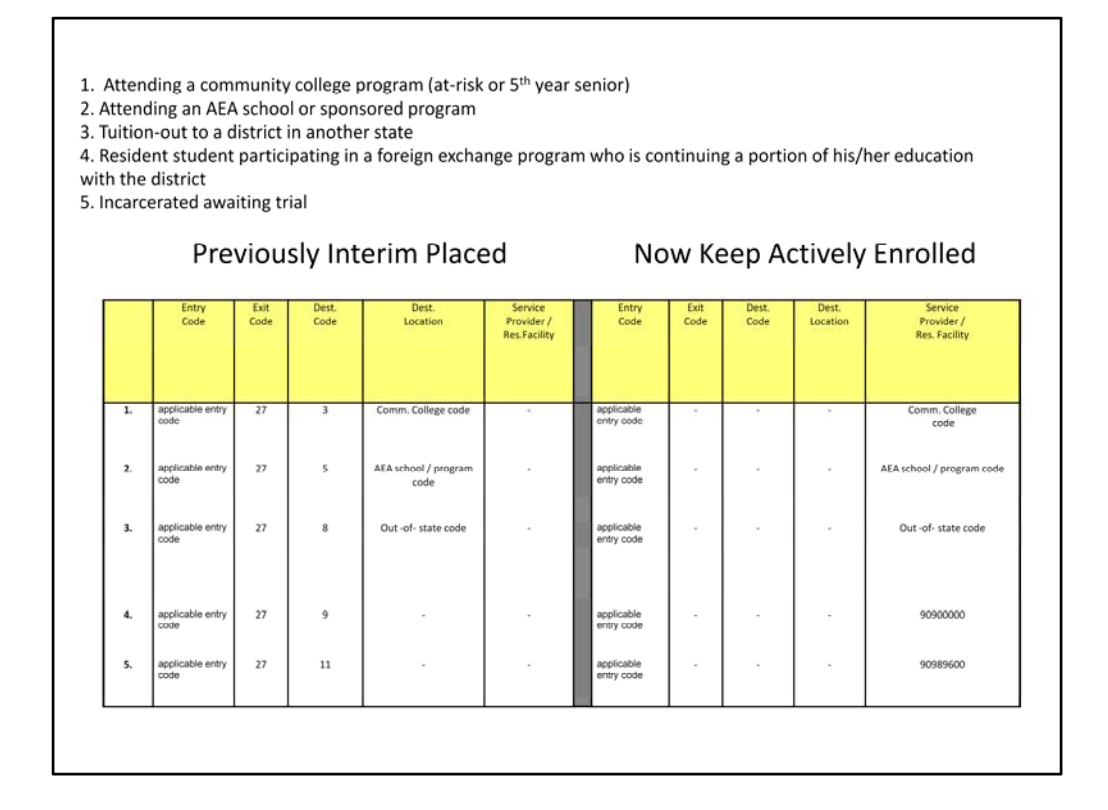

This chart shows the groups of students who were previously interim placed. These are students for whom your district is responsible for counting on Certified Enrollment because no other district will report them, but are not physically attending in your building. This chart shows the correct coding to keep them actively enrolled rather than interim placed. Again, the document *How and Why to Use the Service Provider/Facility Field* on the EASIER website has more detailed information for coding students who were previously interim placed.

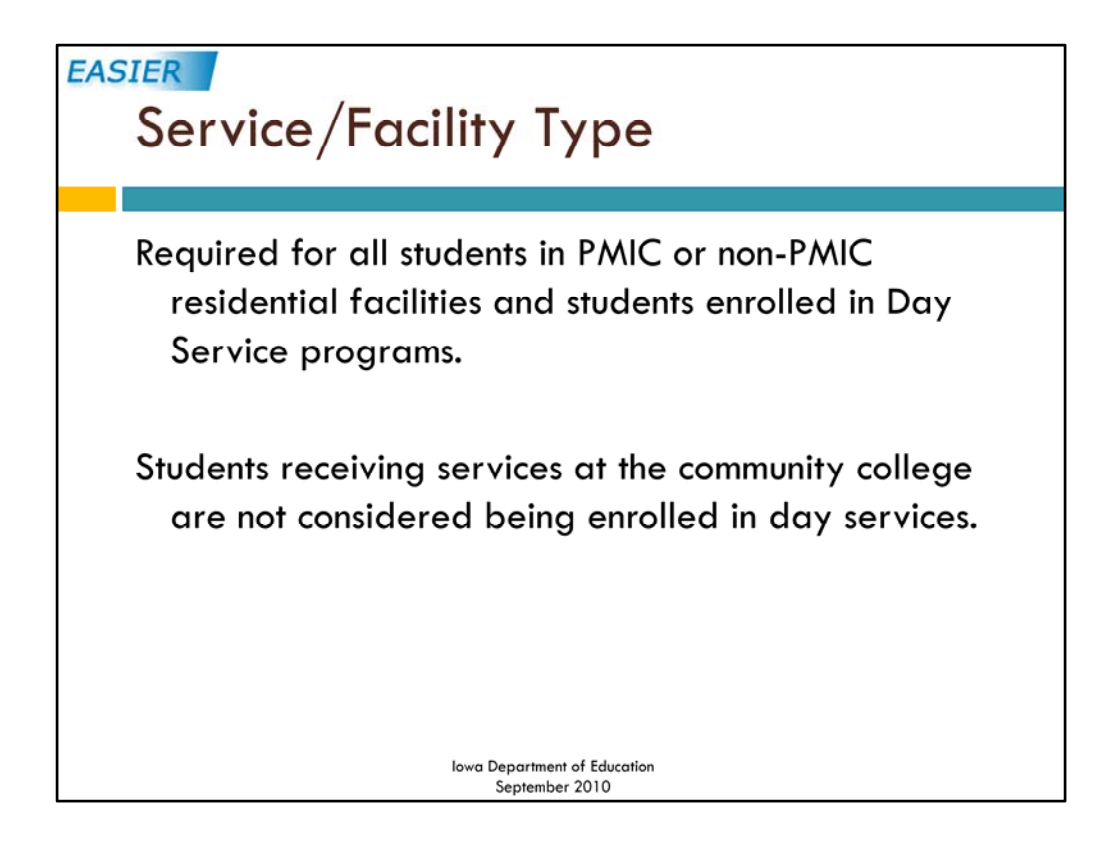

For those students who have a service provider/facility code of a PMIC – psychiatric medical institution for children, non‐PMIC facility or a day service program, we need to know the type of service the student is receiving. Many of the facilities have several types of care. We need to know the type of service being provided to the student. This also makes a difference on the foster care claim.

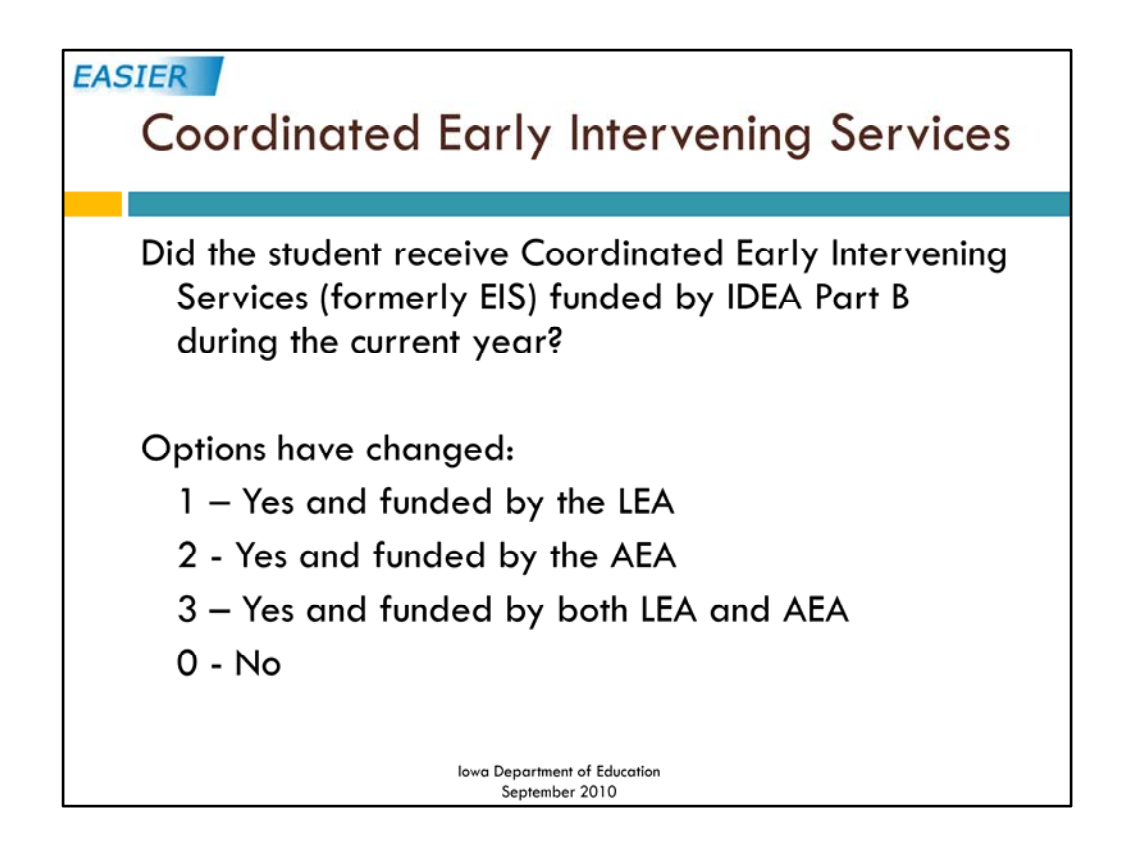

This element had a name change along with option changes. Coordinated Early Intervening Services, formerly known as Early Intervening Services, now requires the funding source. These services are for regular education students funded by IDEA part B funds to help them from entering special education.

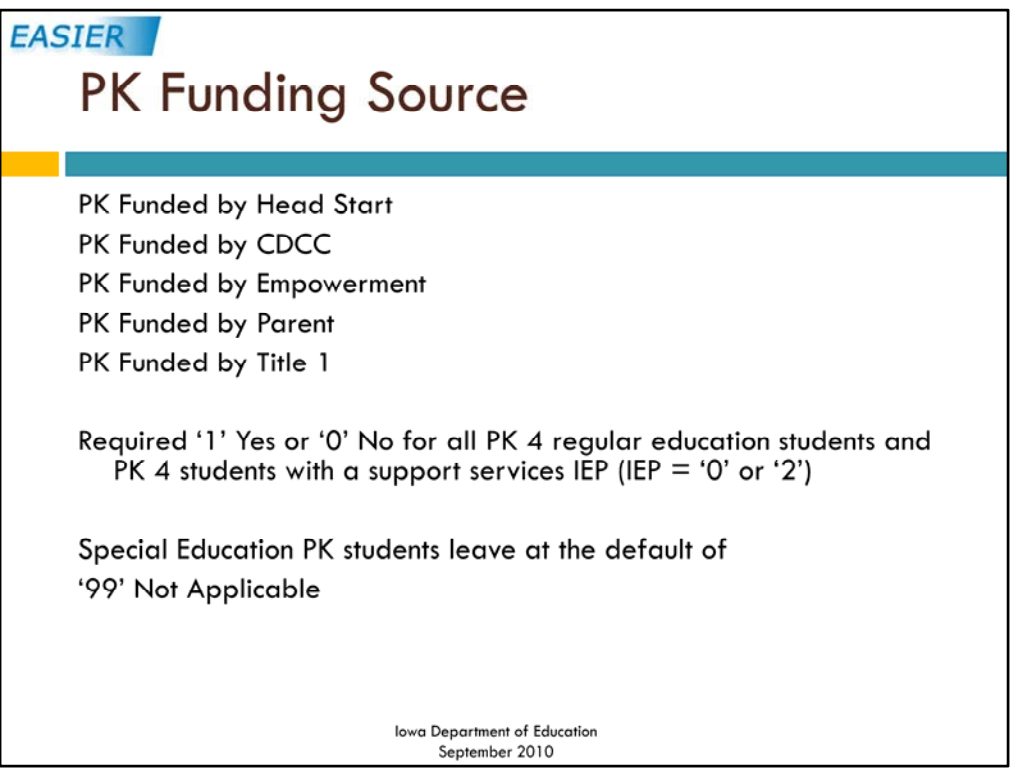

Several changes have been made to the PK data reporting requirements. Please download the powerpoint *Preparing for Preschool EASIER Reporting* on the EASIER website for more detailed information concerning PK students.

Several new fields were added for PK students. All students receiving PK services through your district are required to be reported. We need to know the funding source for all of those students. If the PK students have an instructional IEP, then they are funded through certified enrollment and all of the indicators listed here may be left at the default of '99' Not applicable.

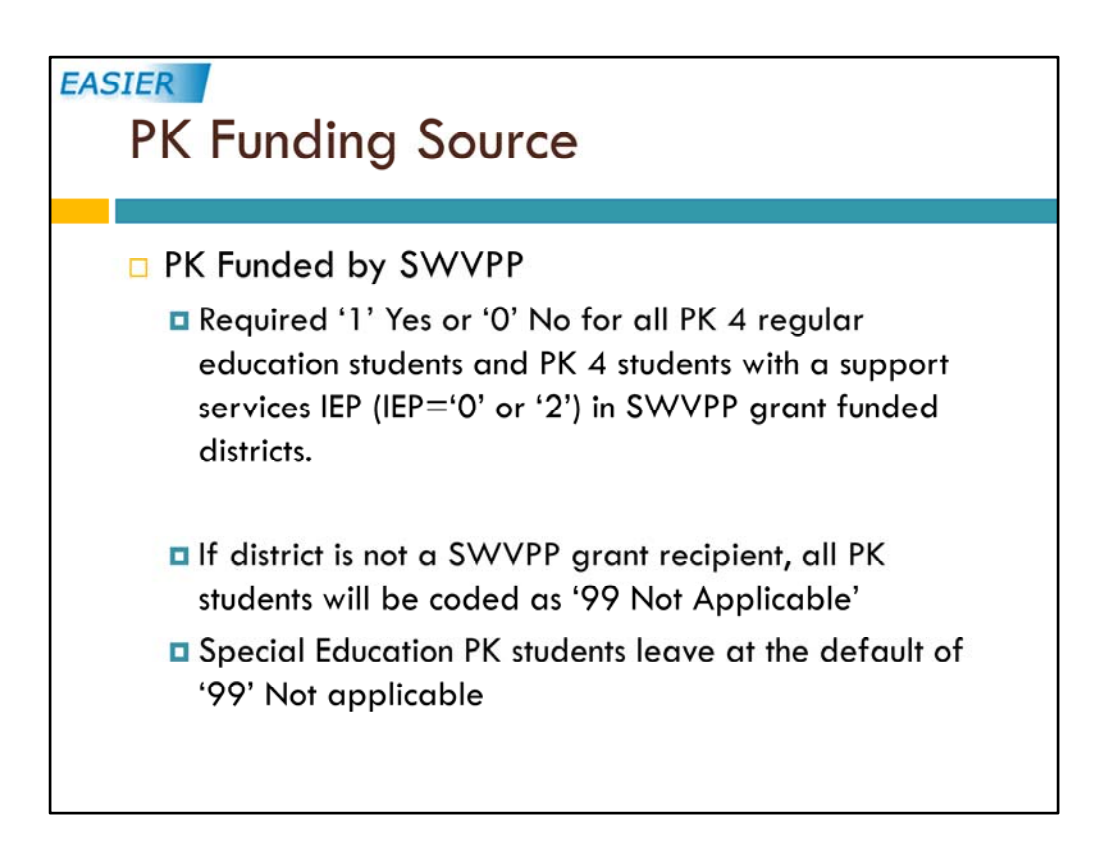

If your district is not a SWVPP grant funded district, all of your PK students may be left at the default of '99' Not applicable.

This field may also be left at '99' Not applicable for all PK students with an instructional IEP regardless of if your district was funded or not.

This indicator should be set to '1' yes for all of the students who are funded through the SWVPP grant.

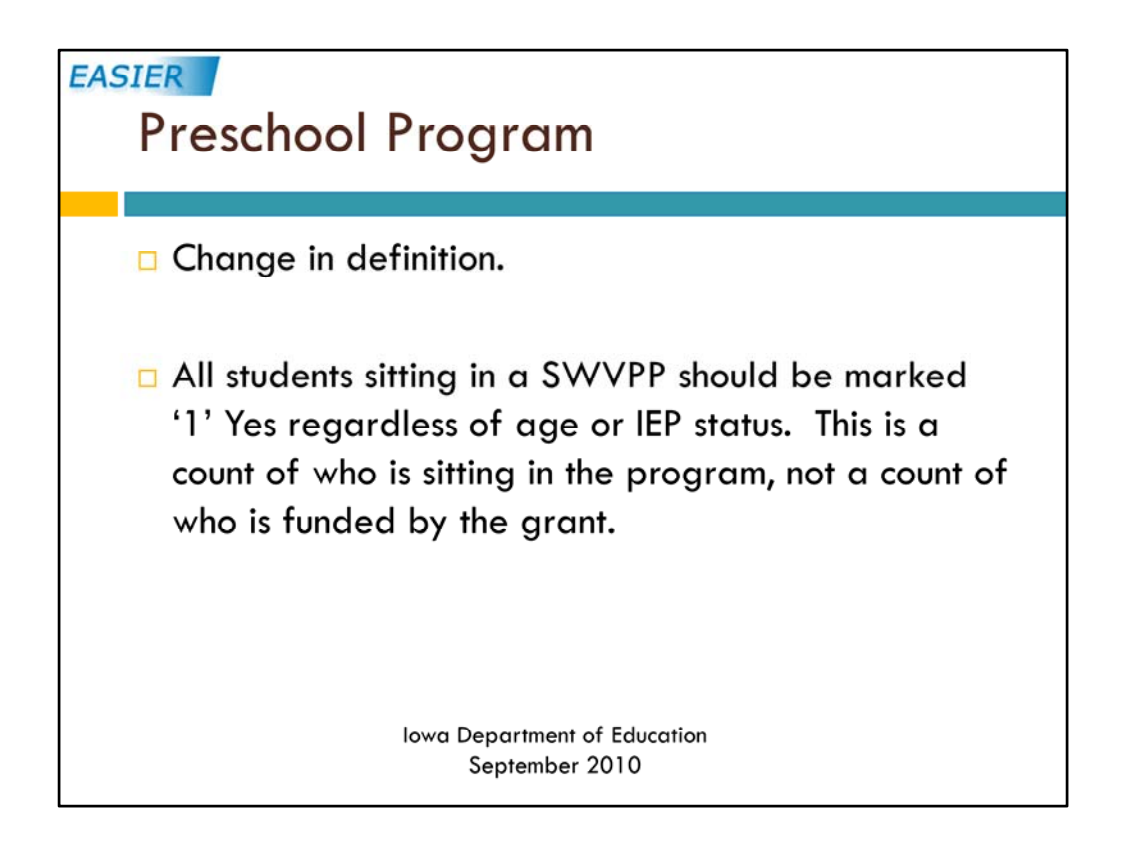

This element's name has not changed but the definition has. If your district has a SWVPP grant, we want to know who is sitting in that program. This is not who is funded by the grant but who is in the program. If a 3‐yr old or an IEP student is sitting in the SWVPP they should be marked as '1' yes. This element will need to be set to '1' yes or '0' no for ALL PK students in SWVPP grant funded districts. If your district does not have the grant, all PK students may be left at the default of '99' not applicable.

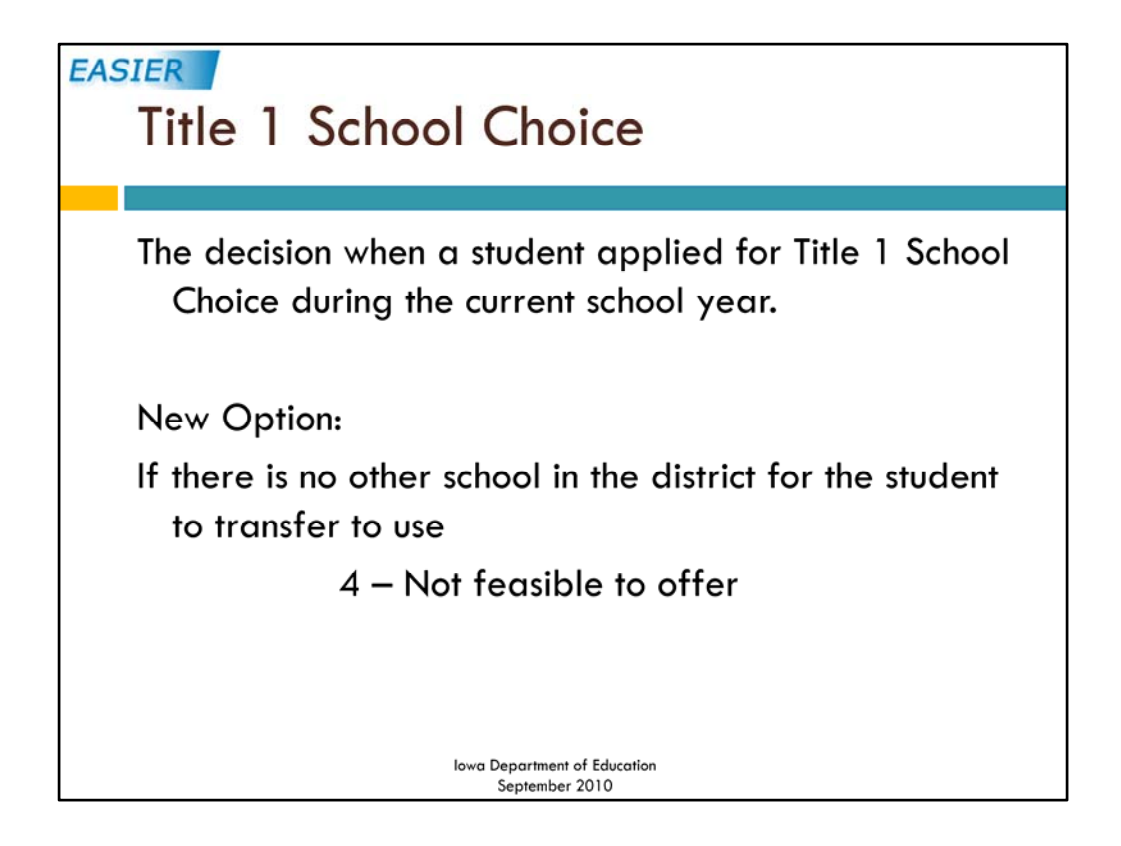

One choice was added to the Title 1 School Choice element. This element is only for select districts and schools that are in their first or more years of school improvement, in corrective action, or in restructuring status because they have not made AYP.

Ifthere is no other school in the district to which a student can transfer, use option '4' Not feasible to offer.

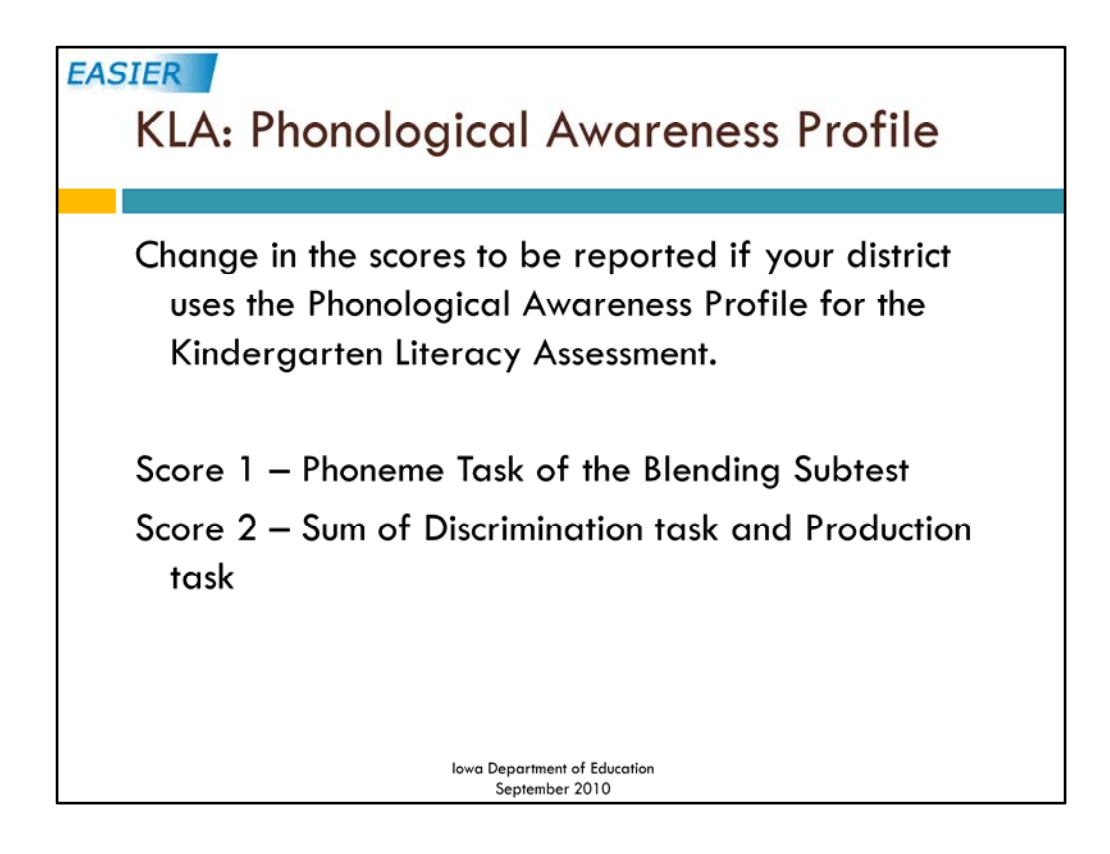

For those districts that use the Kindergarten Literacy Assessment of the Phonological Awareness Profile, there is a change in which scores to report. Score 1 should be only the Phoneme Task of the Blending Subtest and score 2 is the sum of the discrimination task and the production task.

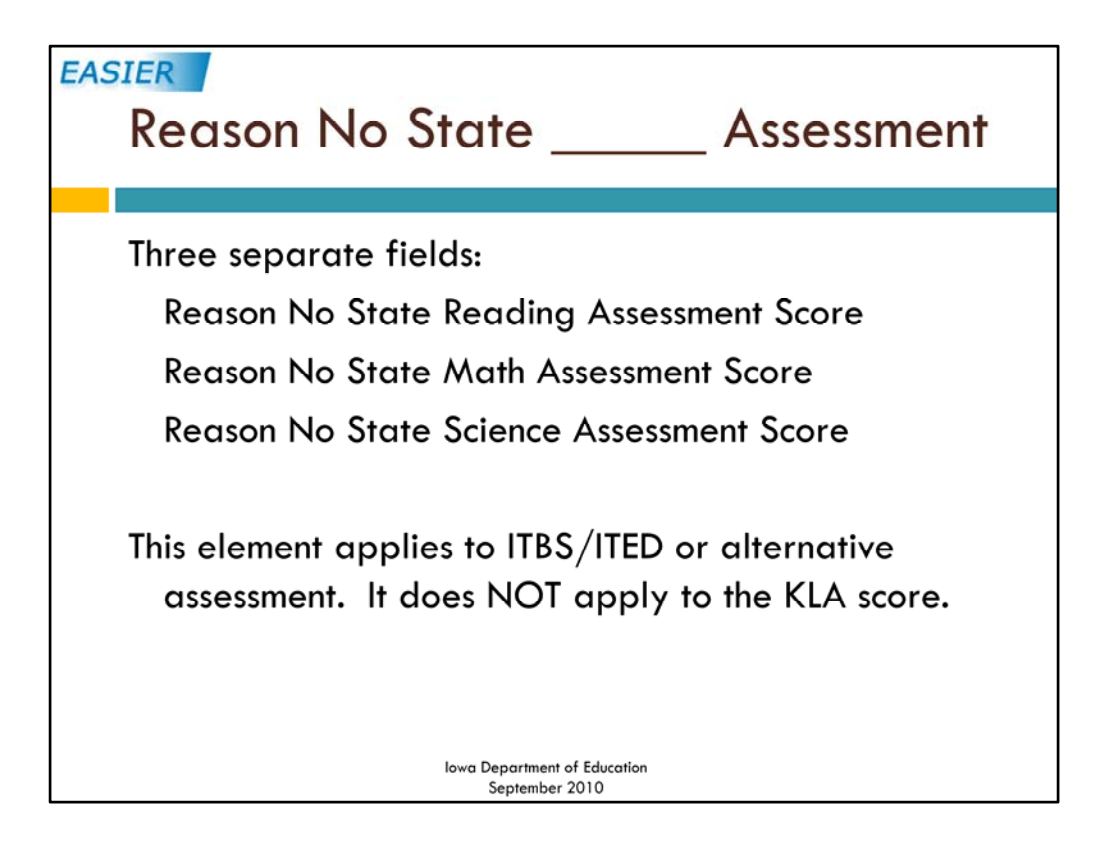

Last but not least are three new elements that replaced the 'Reason for no State Assessment' ‐ Reason No State Reading Assessment Score, Reason No State Math Assessment Score and Reason No state Science Assessment Score. This element applies to ITBS/ITED tests or the alternative assessment. It does NOT apply to the KLA score. If a student in a tested grade did not take one of these assessments, the reason will need to be selected.

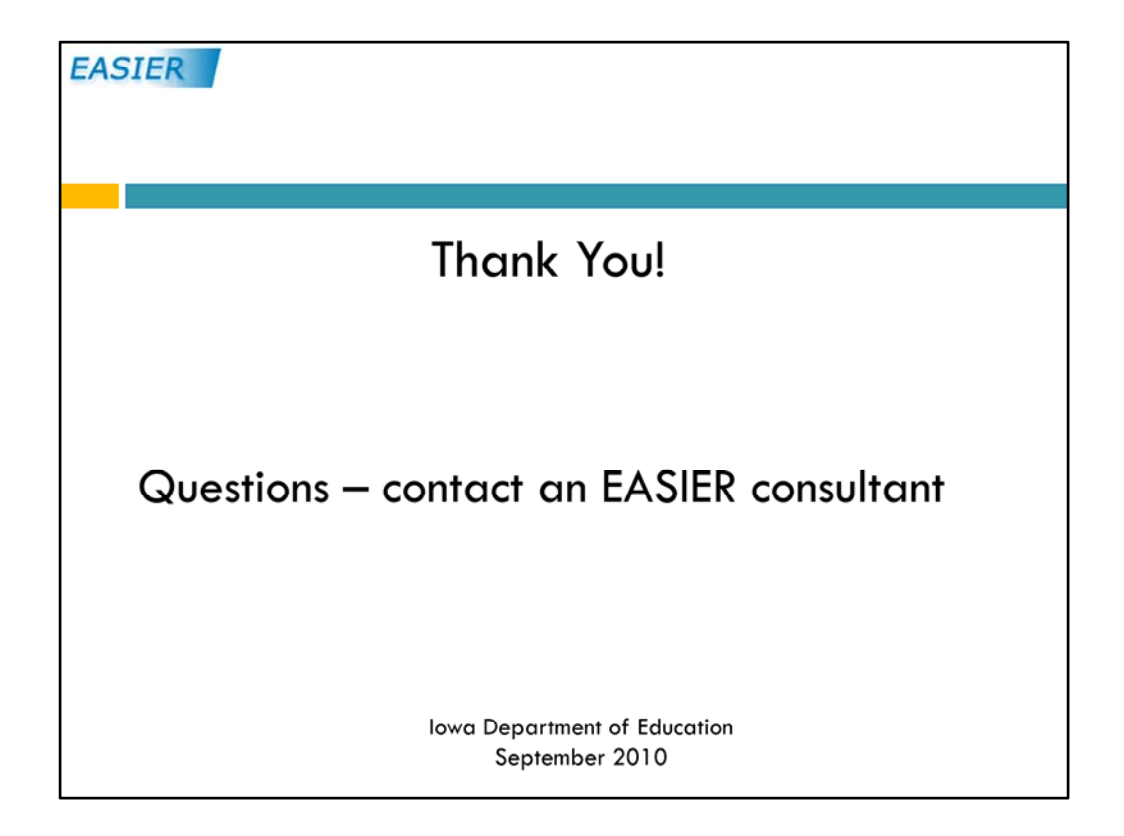

If you have any questions, feel free to contact an EASIER consultant